# Otomatisasi Pembuatan Dokumen Administrasi Akademik Di Politeknik Kampar

Fenty Kurnia Oktorina<sup>1</sup>

*1 Jurusan Teknik Informatika Politeknik Kampar Jln. Tengku Muhammad KM 2 Bangkinang INDONESIA* 1 fenty.@poltek-kampar.ac.id

*Intisari***— Bagian Administrasi Akademik (BAA-Departemen Administrasi Akademik) menghasilkan banyak dokumen setiap hari. Membuat dokumen dengan cara yang salah akan menghasilkan dokumen yang tidak valid. Selama ini, dokumen dibuat dengan cara yang tidak efektif. Akibatnya dokumen tidak memberikan informasi yang akurat. Selain itu, dokumen belum terstandarisasi, membuat formulir untuk dokumen yang sama. Oleh karena itu, perlu untuk menyediakan aplikasi yang dapat mengotomatisasi pembuatan dokumen dan arsip yang dapat dikelola dengan baik. Dengan menggunakan** *Visual Basic For Applications (VBA)* **di**  *Microsoft Excel,* **persyaratan aplikasi yang dapat terpenuhi secara otomatis karena** *VBA* **memiliki fitur yang mendukung dokumen otomatisasi.**

*Abstract***—** *Bagian Administrasi Akademik (BAA – Academic Administration Department) produces many documents everyday. Creating document in the wrong way will produce invalid document. During this time, document is created by ineffetive way. As a result, the document does not provide accurate information. In addition, the document has not been standardized, resulting in a lot of forms for the same document. Therefore, it is necessary to provide an application that can automate the creation of documents and archives are well able to manage. By using Visual Basic for Applications (VBA) in Microsoft Excel, requirements of the applications that can work automatically fulfilled because VBA has features that support automating document. Keywords*— *VBA, document automation*

#### I. PENDAHULUAN

Politeknik kampar adalah sebuah peguruan tinggi vokasi yang memiliki konsentrasi di pengolahan sawit. Politeknik Kampar dipimpin oleh seorang direktur yang dibantu oleh 3 (tiga) wakil direktur (WD) yang masingmasing menangani bidang akademik untuk WD 1, bidang kepegawaian, keuangan dan umum untuk WD 2 dan bidang kemahasiswaan dan Humas untuk WD 3 [1].

Bidang akademik yang dipimpin oleh WD 1 menangani seluruh kegiatan yang terkait dengan penyelenggaraan kegiatan belajar mengajar. Bidang akademik ini menaungi 3 (tiga) program studi yaitu Teknik Pengolahan Sawit (TPS), Perawatan dan Perbaikan Mesin (PPM) serta Teknik Informatika (TIF). Sementara itu, pelaksanaan administrasi akademik ditangani oleh Bagian Administrasi Akademik (BAA) untuk mendukung kegiatan proses belajar mengajar di ketiga program studi tersebut [2].

Menurut Pariata Westra (1989, p. 11) kata administrasi diambil dari belanda yang artinya tercatatnya secara tertulis dan tersusun dengan sistematis keterangan-keterangan yang ada untuk memperoleh suatu ikhtisar mengenai keteranganketerangan tesebut secara keseluruhan dan dalam hubungannya satu dengan yang lain [3].

Administrasi adalah dua orang atau lebih yang saling bekerja sama untuk mencapai suatu tujuan. Dalam ruang lingkup yang luas, akan terdapat banyak kegiatan dan pekerjaan administrasi. Dalam pelaksanaan pekerjaan administrasi terdapat beberapa tahap, yaitu perencanaan, pelaksanaan dan pengawasan. Pekerjaan administrasi akan menghasilkan arsip. Arsip biasanya digunakan juga untuk membantu dalam menyelesaikan pekerjaan administrasi [4].

Dalam pelaksanaan tugasnya, dimana salah satunya adalah menangani masalah administrasi akademik, Bagian Administrasi Akademik (BAA) Politeknik Kampar akan banyak sekali menerbitkan dokumen-dokumen seperti Surat keluar, Surat Keterangan dan Surat Keputusan (SK). Dokumen-dokumen tersebut dibuat dengan menggunakan aplikasi Mocrosoft Word. Untuk membuat sebuah dokumen, biasanya staff BAA akan menggunakan dokumen sejenis yang telah dibuat sebelumnya dan kemudian disimpan ulang dengan nama dokumen yang baru. Setelah itu, dilakukan beberapa perubahan yang diperlukan, seperti mengganti data mahasiswa, nomor surat, tanggal, tembusan, dan lain sebagainya.

Pembuatan dokumen dengan cara tersebut sering menghasilkan beberapa kesalahan pada dokumen. Kesalahan yang biasa terjadi adalah ketidaksesuaian data pada dokumen yang dibuat karena terdapat beberapa data yang terlewati pada saat proses perubahan dilakukan. Seperti misalnya terdapatnya nomor surat yang ganda, tanggal surat yang tidak sesuai, tembusan surat ditujukan ke pihak yang tidak sesuai, dan datadata lainnya yang tidak tepat sebagaimana seharusnya, hingga pada akhirnya, dokumen yang diterbitkan tidak memberikan informasi yang tepat.

Selain permasalahan diatas, BAA memiliki kendala terhadap standarisasi dokumen dan sistem pengarispan yang masih menggunakan cara konvensional. Saat ini, standarisasi terhadap seluruh dokumen administrasi akademik tengah dilakukan. Standarisasi dokumen ini merupakan bagian dari Sistem Penjaminan Mutu Internal (SPMI) yang wajib dilaksanakan oleh sebuah perguruan tinggi.

Dokumen yang telah distandarkan, memiliki sebuah format yang telah dibakukan, yang digunakan sebagai pola dalam pembuatan dokumen yang sejenis. Meskipun format telah tersedia, namun kemungkinan kesalahan dalam pembuatan dokumen seperti yang telah diuraikan sebelumnya masih bisa saja terjadi. Selain itu, proses pembuatan dokumen dan sistem pengarsipan yang tidak baik akan menimbulkan kemungkinan format tersebut menjadi rusak, berubah bahkan hilang.

Untuk melakukan otomatisasi terhadap dokumen, penulis berencana akan membuat sebuah aplikasi dengan menggunakan Visual Basic for Application (VBA) yang terdapat di Microsoft Excel. Dengan menggunakan VBA, sebuah objek dapat melakukan pekerjaan yang dilaksanakan secara otomatis, karena telah diatur sebelumnya melalui kode program di VBA. Diharapkan aplikasi yang dibangun nanti mampu mencegah kendala-kendala di BAA dalam menangani urusan administrasi akademik di Politeknik Kampar.

VBA adalah sebuah bahasa pemrograman visual basic yang bertujuan untuk meningkatkan performa kerja dari Microsoft Office baik untuk Microsoft Word, Excel, Access dan sebagainya (Tofik, 2009, p. 22). VBA yang muncul pertama kali di Microsoft Excel memiliki kelebihan yaitu dapat mengolah objek pada microsoft office dengan mudah sehingga meningkatkan kinerja suatu aplikasi [5].

## II. METODOLOGI PENELITIAN

Metode yang digunakan pada penelitian ini memiliki 5 (lima) tahapan, yaitu: Identifikasi Masalah, Perancangan, Pembuatan Aplikasi, Pengujian Aplikasi dan Pembuatan Laporan Penelitian.

## III. HASIL DAN PEMBAHASAN

## **1. Analisa Keadaan**

Sebagai pengelola administrasi di bidang Akademik, Bagian Administrasi Akadmeik (BAA) menangani banyak jenis dokumen dimulai dari proses pembuatan hingga pengarsipan dokumen. Diantara banyak jenis dokumen yang ditangani, terdapat 2 (dua) dokumen yang paling sering diproses yaitu Surat Keputusan dan Surat Keterangan.

Selama ini, proses pembuatan dokumen-dokumen tersebut dilakukan tanpa bantuan sistem yang memadai. Untuk membuat sebuah dokumen baru, dengan menggunakan Microsoft Word, dokumen lama yang sejenis dibuka dan disimpan ulang dengan nama file yang berbeda, untuk kemudian dirubah isinya sesuai dengan yang dibutuhkan. Dengan melakukan proses seperti ini, sering timbul masalah seperti tertimpanya dokumen lama karena lupa menyimpan ulang dokumen tersebut dengan nama file yang berbeda.

Selain itu, permasalahan yang sering muncul adalah terdapat beberapa data lama yang terlewati pada saat penggantian data, sehingga data pada dokumen baru tersebut menjadi tidak valid. Jika hal ini terjadi, petugas BAA harus mencetak ulang dokumen tersebut jika kesalahan telah diketahui. Jika kesalahan data tidak diketahui, maka dokumen tersebut akan memberikan informasi yang salah untuk orang yang membutuhkannya.

## **2. Perancangan**

Sistem otomatisasi dokumen akan dibangun dengan menggunakan fasilitas dari Microsoft Excel yang dikombinasikan dengan Visual Basic Administrator (VBA). Pada VBA akan dibuat sebuah user interface yang berfungsi untuk berkomuniksi dengan pengguna, dimana pengguna dapat memasukkan data yang diperlukan dalam sebuah dokumen. Data yang dimasukkan akan disimpan di Ms. Excel untuk kemudian data tersebut digunakan oleh master dokumen yang terdapat di Ms. Word. Master dokumen adalah format sebuah dokumen yang telah disediakan, dimana data-data yang diperlukan pada dokumen tersebut disediakan oleh Ms. Excel dengan menggunakan fitur Mailing pada Ms. Word.

Untuk dapat menggunakan aplikasi ini, pengguna dapat mengaksesnya melalui Ms. Excel dengan ekstensi \*.xlsm yang telah ditambahkan sebuah menu / ikon baru untuk mengakses sistem yang dibuat di VBA. Dengan menggunakan Visual Basic Administror Editor (VBE), pengaturan untuk sistem otomatisasi dilakukan. Sistem dirancang sedemikian rupa, sehingga pengguna bisa memilih jenis dokumen yang akan dibuat, dalam hal ini jenis dokumen yang tersedia adalah Surat Keterangan dan Surat Keputusan. Setelah memilih jenis dokumen yang akan dibuat, maka akan muncul sebuah form yang meminta pengguna untuk mengisi data-data yang dibutuhkan dokumen tersebut. Setelah semua data terisi, maka dokumen master di Ms. Word akan muncul sesuai dengan data yang diisi. Data yang disimpan di Ms. Excel tersebut diakses dengan menggunakan fasilitas mailings yang terdapat di Ms. Word.

Dengan menggunakan cara ini, kendala berupa dokumen lama yang tertimpa dengan dokumen baru serta adanya data yang terlewati saat proses penggantian data yang lama dengan yang baru dapat diatasi dengan baik.

# **3. Implementasi**

Untuk dapat mengakses aplikasi ini, yang perlu dilakukan pertama kali adalah membuka file Akademik.xlsm serta mengaktifkan Macro. Pada file Akademik.xlsm terdapat sebuah menu baru yaitu Akademik yang memiliki 2 ikon seperti yang terdapat di gambar berikut ini:

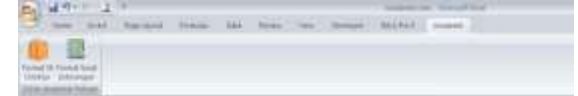

Gambar 1 Menu Akademik

Pengguna dapat memilih salah satu dari ikon tersebut dimana form untuk login akan muncul seperti yang dapat dilihat pada gambar berikut :

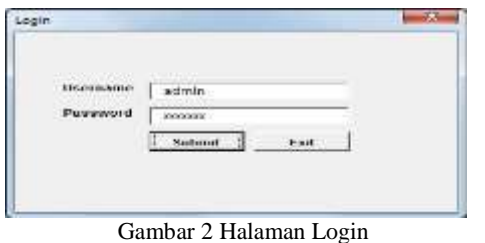

Setelah login berhasil, maka akan muncul sebuah jendela yang meminta pengguna untuk memilih jenis dokumen yang akan dibuat seperti yang terlihat di gambar berikut ini:

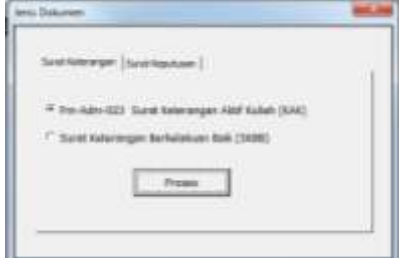

Gambar 3 Pemilihan Jenis Dokumen

Setelah jenis dokumen dipilih, maka akan muncul sebuah jendela berbentuk form dimana pengguna diminta untuk mengisi data pada form tersebut, yang disesuaikan dengan jenis dokumen yang akan dibuat.

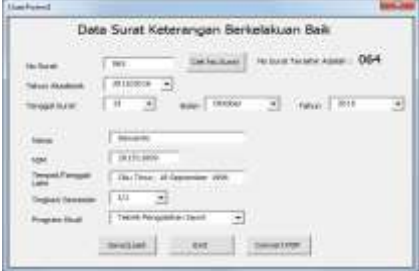

Gambar 4 Pengisian Data SKBB

Gambar 4 adalah tampilan untuk pembuatan Surat Keterangan Berkelakuan Baik, dan Gambar 5 adalah form Pengisian data untuk pembuatan Surat Keterangan Aktif Kuliah (SKAK).

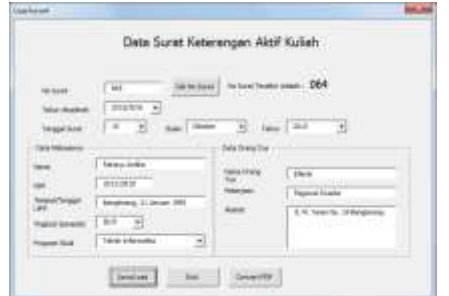

Gambar 5 Pengisian Data Surat Keterangan Aktif Kuliah

Pada gambar diatas terlihat jelas bahwa form pengisian data yang muncul akan berbeda-beda untuk masing-masing jenis dokumen yang akan dibuat. Namun, terdapat kesamaan dari tombol yang tersedia, dimana terdapat 4 tombol yaitu Cek No. Surat, Save/Load, Exit, dan Convert PDF. Tombol Cek No. Surat berfungsi untuk memeriksa nomor surat terakhir yang pernah dibuat. Hal ini dilakukan agar tidak terjadi tumpang tindih dalam penomoran surat. Tombol Convert PDF berfungsi untuk mengkonversi dokumen yang telah jadi dari format \*.docx menjadi \*.pdf. Tombol Exit merupakan tombol yang brfungsi untuk keluar dari aplikasi.

Sementara itu, Tombol Save/Load berfungsi untuk memanggil file master yang terdapat di Ms. Word. Saat tombol tersebut di klik, maka akan muncul sebuah kotak pesan yang diharuskan memilih tombol YES seperti yang terdapat pada gambar 4.6 agar data yang terdapat pada Ms. Excel dapat diakses oleh file master.

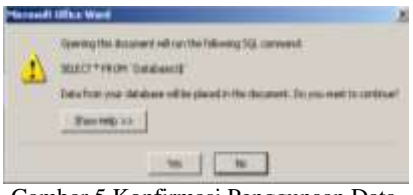

Gambar 5 Konfirmasi Penggunaan Data

Setelah tombol Yes ditekan master dokumen dengan fitur mailing akan tampil dengan data yang diisi sebelumnya, seperti yang dapat dilihat pada gambar dibawah ini:

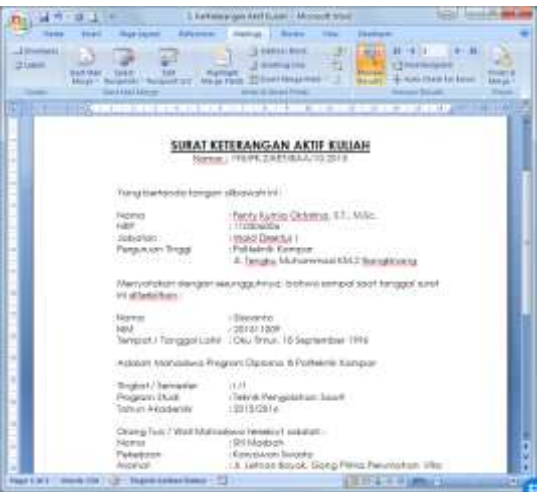

Gambar 6 Dokumen Master setelah Otomatisasi Data

Proses otomatisasi pembuatan dokumen telah selesai dilakukan. Proses selanjutnya adalah pencetakan dokumen tersebut seperti biasanya. Data pada dokumen tersebut tersimpan di file Akademik.xlsm seperti yang tampak pada gambar berikut ini:

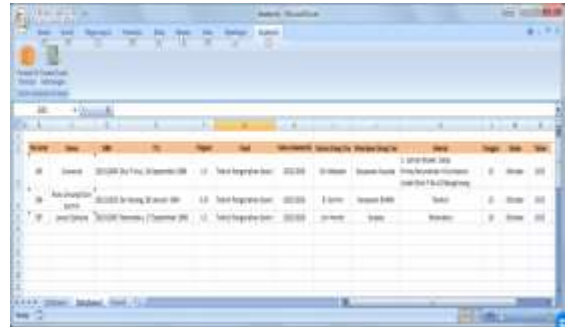

Gambar **Error! No text of specified style in document.**.6 Dokumen Master setelah Otomatisasi Data

Dengan menggunakan sistem seperti ini, maka kesaalahan-kesalahan yang terjadi saat pembuatan dokumen dapat diminimalisir karena data dokumen tersebut telah diatur secara otomatis untuk terisi ke dokumen tersebut.

## UCAPAN TERIMAKASIH

Penelitian ini dapat dilaksanaan dengan baik, berkat bantuan dari berbagai pihak, untuk itu peneliti mengucapkan yang telah memberikan kerjasama yang baik dalam penelitian ini.

## IV.KESIMPULAN

Dari penelitian yang telah dilaksanakan dapat diambil kesimpulan bahwa :

- 1. Aplikasi otomasisasi pembuatan dan pengelolaan Surat Keterangan dan Surat Keputusan di Politeknik Kampar telah dilakukan.
- 2. Dengan digunakannya aplikasi tersebut dapat meminimalisi terjadi kesalahan yang selama ini sering muncul

## **REFERENSI**

- [1] Kampar, P., 2012. *Statuta Politeknik Kampar.* Bangkinang: s.n.
- [2]Dhora, A., 2015. *BAA* [Interview] (19 May 2015).
- [3]FIP-UPI, 2007. *Ilmu dan Aplikasi Pendidikan.* s.l.:PT. Imperial Bhakti Utama.
- [4]Amsyah, Z., 2005. *Manajemen Kearsipan.* Jakarta: Gramedia Pustaka Utama.
- [5]Tofik, M., 2009. *Bekerja Secara Otomatis di Ms. Excel 2007 dengan Macro.* Jakarta: Transmedia.